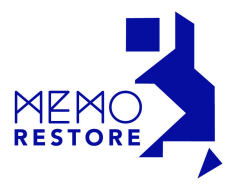

*Pour utiliser Mémorestore, il vous faut une tablette ou un ordinateur, et si vous voulez jouer en groupe, un grand écran. Dans ce cas, n'oubliez pas le câble qui relie votre ordinateur (ou tablette) à votre écran. Et il vous faut bien sûr une connexion internet pour accéder au site : www.memorestore-lejeu.com*

But du jeu

Répondre (ou réagir) au plus grand nombre de séquences qui composent une partie.

### ■ Début du jeu

JOUER

Allez sur le bouton "mon compte".

Entrez votre adresse mail et votre mot de passe.

Pour utiliser Mémorestore dans de bonnes conditions, mettez-vous en plein écran, en cliquant sur le bouton en haut à gauche.

# Déroulement de la partie

- Cliquez sur le bouton jaune « Jouer »

*Vous arrivez sur la fenêtre : décennies*. Vous pouvez vous promener dans les années 50, 60, 70, 80, 90 et 2000.

- Choisissez une ou deux décennies selon l'époque qui vous intéresse en cliquant sur l'icône correspondante. Valider.

# *Vous arrivez ensuite sur la fenêtre : thèmes*

10 thèmes sont proposés :

6 thèmes qui replacent le joueur dans les évènements qu'il a vécus et vus dans les journaux. Le joueur est replacé dans son histoire Evènements nationaux,

- Evènements internationaux,
- Vie quotidienne,
- Sports,
- Radio-télévision,
- Spectacles

4 thèmes font référence aux acquis et à la transmission :

- Histoire,
- Arts et Littérature,
- Voyages en France,
- Cuisine

Choisissez maintenant un ou deux thèmes qui vous intéressent. Valider.

*Mémorestore propose également une rubrique « Actualités », composée de séquences sur la période qui vient de s 'écouler. Si vous désirez accéder aux "Actualités",* 

- *Cliquez sur « Actualités » dans la page « décennie » puis validez, et*
- *Cliquez sur « Actualités » dans la page « thèmes », puis validez.*

# *Choisissez votre niveau :*

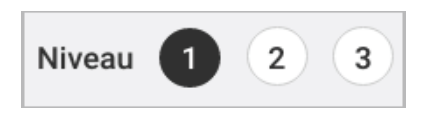

Niveau 1 : Expert (niveau le plus difficile) Niveau 2 : Pro Niveau 3 : Amateur

Au cours de la partie, vous pouvez à tout moment passer d'un niveau à l'autre.

### **n** Description de chaque partie

Une partie est composée de 15 séquences.

Et chaque séquence est composée :

- d'une première illustration

Pour lire la question qui s'y rapporte, cliquer sur la flèche de droite. Le texte qui apparaît peut être lu par la machine en cliquant sur le petit haut parleur.

Vous cliquez encore sur la flèche de droite, les possibilités de réponses apparaissent. Vous cliquez alors sur la réponse qui vous semble juste.

- Si vous vous trompez, la réponse disparaît.
- Si vous avez raison, l'illustration de la bonne réponse apparaît à l'écran.

# Durant chaque partie, vous rencontrerez

- *des séquences "évènements"*. Ces séquences sollicitent la mémoire à la recherche de la bonne réponse et l'évocation des souvenirs personnels.

*- des séquences "réflexions".* Elles font travailler l'observation, la mémorisation, l'analyse, la logique, le calcul, … tout ce qui est bon pour l'agilité mentale.

 $\blacksquare$  Fin de la partie

A la fin de chaque partie, le score s'affiche (sur 15). Vous pouvez

- soit quitter le jeu
- soit recommencer une partie.

DURANT LA PARTIE…

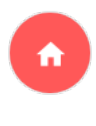

Si vous désirez interrompre le jeu, cliquez sur le bouton rouge Accueil. Vous retournerez immédiatement sur la page d'accueil et la partie sera interrompue.

Evasion A

Si vous désirez simplement faire une pause et faire une diversion, cliquez sur le bouton vert « évasion ». Une vidéo apaisante apparaîtra pour se changer les idées.

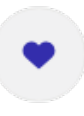

Une séquence a particulièrement plu au joueur ? Elle peut être enregistrée dans son espace personnel. Elle pourra à tout moment être activée en allant dans l'onglet : cartes favorites.

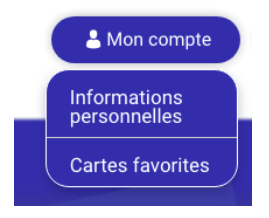

Posez vos questions

Si vous désirez plus de précisions, allez dans la rubrique "Posez vos questions".

Vous y trouverez peut-être l'information que vous cherchez. Sinon, posez votre propre question. Memorestore répond à toutes les demandes qui lui sont adressées.